**AutoCAD Free PC/Windows**

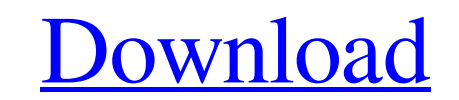

Original version. Image courtesy of Autodesk, Inc. AutoCAD version 1.0 for the Apple II was introduced in October 1984 and shipped with Apple II computers. AutoCAD 1.0 was the first of Autodesk's computerized design tools and introduced a number of new features. After AutoCAD 1.0, Autodesk released AutoCAD 2.0 (May 1986), 3.0 (December 1988), and 3.5 (December 1991), with each subsequent release introducing new features. Currently the latest release is AutoCAD 2016 (October 2015). License to use AutoCAD requires a per-seat license, with the price being based on the number of seats in an organization. The AutoCAD license includes a perpetual, non-transferable license to use AutoCAD. There are two types of AutoCAD licenses: AutoCAD LT and AutoCAD Standard. AutoCAD LT is priced based on the number of seats in a single organization, while AutoCAD Standard is priced based on the number of seats in an organization. Sizes of AutoCAD LT and AutoCAD Standard licenses: Seat Price AutoCAD LT AutoCAD Standard AutoCAD LT with 1-50 seats \$1,000 \$3,000 AutoCAD Standard with 1-50 seats \$1,500 \$4,500 AutoCAD LT with 51-100 seats \$1,250 \$4,500 AutoCAD Standard with 51-100 seats \$2,250 \$6,000 AutoCAD LT with 100-250 seats \$1,500 \$4,500 AutoCAD Standard with 100-250 seats \$2,500 \$6,500 AutoCAD LT with 251-500 seats \$1,250 \$4,500 AutoCAD Standard with 251-500 seats \$2,500 \$6,500 AutoCAD LT with 500+ seats \$1,500 \$4,500 AutoCAD Standard with 500+ seats \$2,500 \$6,500 When installing the software, a license must be provided by the original installation vendor. Licenses are valid for a single installation and one personal use on a single Apple or IBM PC compatible computer. Using AutoCAD on more than one computer will require purchasing additional licenses. If you already have AutoCAD licenses, when you upgrade to a new version of AutoCAD you will be charged a new license fee based on

Can you combine objects in AutoCAD? Yes. a1d647c40b

Press Win + R and type %appdata% to open the AppData folder. Open the Autodesk folder and create a folder named autocad. Go to a file named "autocadkey.txt" and copy and paste it to the Autocad folder you created. Go to the Autocad folder and open the autocadkey.txt file. Type the password for the first time you connect to Autocad. After you've entered the password the first time, you can change it by Click on the icon that looks like a keyboard and press enter. Type the new password and press enter. You can always change your password by clicking on the icon that looks like a keyboard and then press the "Change Password" button. You can remove the password by closing the Autocad application and deleting the autocadkey.txt file. Similar Programs It's not just the Amish, but the spiritual leaders too who've been enduring controversy for their lifestyles. The Church of England is set to introduce same-sex blessings for the first time in the UK with LGBT rights campaigners welcoming the move. The Metropolitan Police and Transport for London are also to launch a £1 million programme to target travellers who are using mobile phone applications to commit crimes. But the BBC's home affairs correspondent, Danny Shaw, reports that both the Met and TfL are unlikely to introduce new names or faces into their passenger lists at bus stops, as they did with a similar plan in 2007. The so-called "Big Brother" names were meant to make it easier to identify people who had committed serious crimes, but were seen by many as too intrusive. This is not the first time the Met has tried to introduce the names system to bus stops. It plans to introduce the idea at buses across the capital - including at its Central, Northern and Waterloo stations. The Metropolitan Police and Transport for London are also to launch a £1 million programme to target travellers who are using mobile phone applications to commit crimes. But the BBC's home affairs correspondent, Danny Shaw, reports that both the Met and TfL are unlikely to introduce new names or faces into their passenger lists at bus stops, as they did with a similar plan in 2007. The so-called "Big Brother" names were meant to make it easier to identify people who had committed serious crimes, but were

## **What's New In AutoCAD?**

Markup Assist is enhanced. To add markup when you're working with a large number of shapes, you can specify a sheet as a "private" sheet. Now you can make copies of a sheet (make a copy of a part) and edit that copy without the original having any changes. This is also true for any other type of sheet, including sheets created by third-party applications. Other improvements in the Markup Assist UI have been added. The biggest changes in this version are the new settings for when you want the Markup Assist to automatically appear. There are two settings: "With open Drawing" or "After opening Drawing." You can change the settings from the Markup Assist window. Raster and Vector Scaling: Multiply with accuracy for drawings with high-accuracy data. The scaling of raster and vector drawings can now be carried out with accuracy that is at least as great as the native resolution of the original file. For example, if you create a drawing that has 1000 dots per inch, then you can multiply that drawing and obtain the same number of dots per inch on your paper. Precision Radius Settings: Find the perfect radius. Using AutoCAD's Multiply and Stretch to Fit command, you can now find the perfect radius for your raster and vector drawings, by stretching the curve in a precise way. New Maintain Shapes and Measurements Shortcuts: Improvements in the Shortcut Toolbar. To maintain the settings for the shape and measurement tools, you can now use the "Maintain Shapes and Measurements Shortcuts" command. Edit Drawing Settings: You can now use the same system for settings as is used for preferences, providing you have the appropriate access. Improvements in the Touchscreen Feature: Improvements in the way you can use the touchscreen. You can use the new software features like menus and dialogs, and you can use the touchscreen as a separate coordinate input device. The changes also support existing touchscreen features. More Improvements in the User Interface: Improvements in design guides. You can now see design guides at all times, even if you turn off the display of design guides for individual layers or shapes. The available objects displayed in the status bar are now more compact. You can now more quickly see the objects on your screen

Not Supported: OS X 10.0 - 10.8.5 IE 7 - 9.0 Fully compatible with Windows XP and Windows 7. Mac OS X 10.4 - 10.8 IE 8 - 9.0 Fully compatible with Windows Vista Notes: -The map needs to be stored on a CD or a local drive as this is not a copy protected map, however you can edit this map using any text editor. -The map uses a custom JOLT script which

Related links: